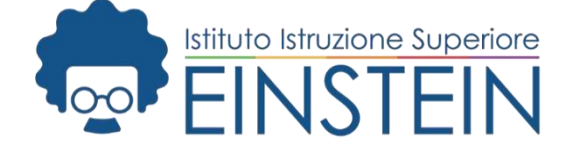

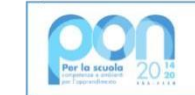

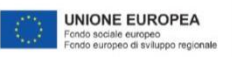

A: Studenti classi terze p.c. DSGA Referenti PCTO

Ministero dell' Struzione

**Circolare n**. **118**

#### **Oggetto: Corso sulla sicurezza negli ambienti di lavoro**

Nell'ambito delle attività PCTO, gli studenti delle classi terze sono tenuti a partecipare al corso di formazione in oggetto erogato in modalità online attraverso la piattaforma di "alternanza Scuola-Lavoro" del Ministero dell'Istruzione. La piattaforma è raggiungibile dal link di seguito riportato:

<https://www.istruzione.it/alternanza/>

Il corso deve essere completato entro e non oltre il 12 gennaio 2024 in quanto risulta propedeutico per eventuali attività da svolgere in azienda nel corso del corrente anno scolastico.

> **Il Dirigente Scolastico** (*Prof.ssa Ciotta Michelina Maddalena*) *Firma omessa ai sensi dell'art.3 del D.Lgs.n.39/1993*

Biotecnologia ambientale e sanitaria MBTF10601R Elettronica ed automazione MBTF10601R Informatica e telecomunicazioni MBTF10601R Liceo Scientifico delle scienze applicate MBTF10601R (2) Liceo Artistico- design, grafico, audiovisivo MBSL10601G Elettronica ed automazione (corso serale) MBTF106516

#### **IIS Albert Einstein**

Via Adda, 6 - 20871 Vimercate (MB) Codice mecc: MBIS106008 Codice Fiscale: 94060670158 Tel. 039 668046 Fax. 039 669544

ijs@einsteinvimercate.edu.it MBIS106008@istruzione.gov.it MBIS106008@pec.istruzione.it www.einsteinvimercate.edu.it

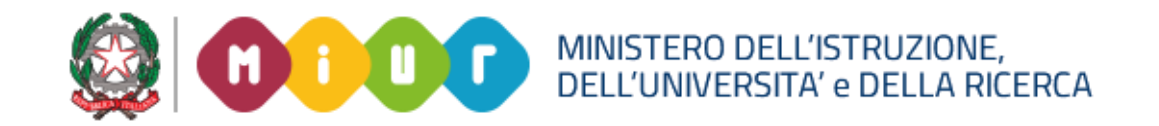

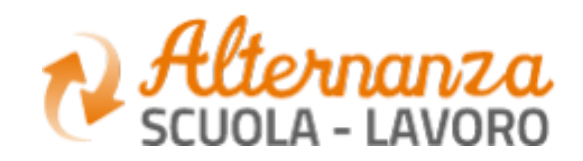

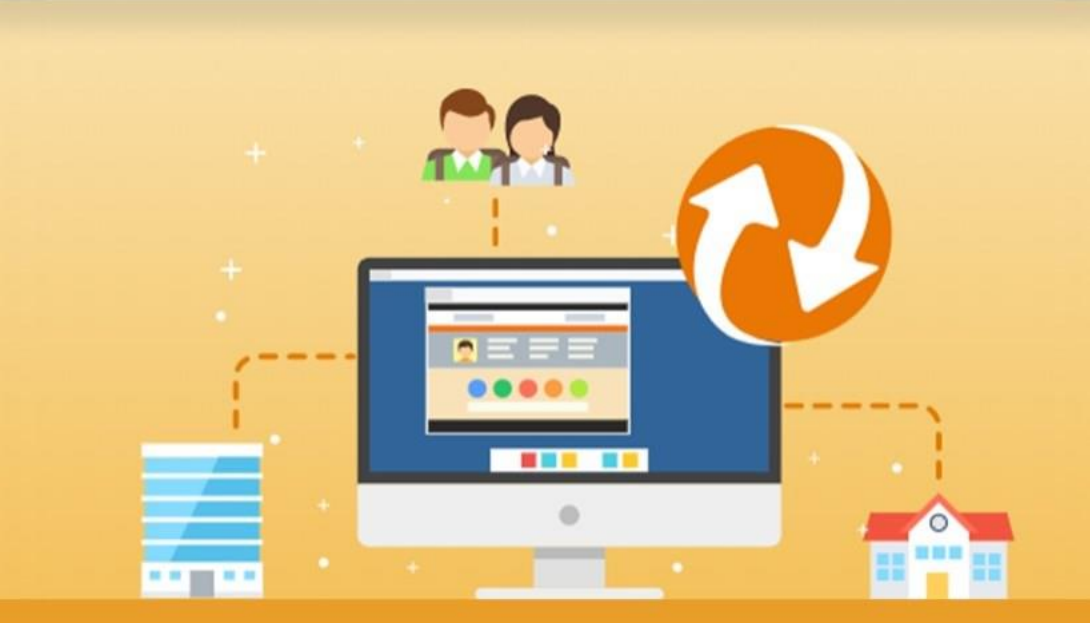

La Piattaforma dell'Alternanza Scuola-Lavoro del MIUR

GUIDA PER: **STUDENTESSE E STUDENTI**

FOCUS: **CORSO SULLA SICUREZZA E ATTESTATO**

Aggiornamento: Ottobre 2018

## **OBIETTIVO DEL DOCUMENTO**

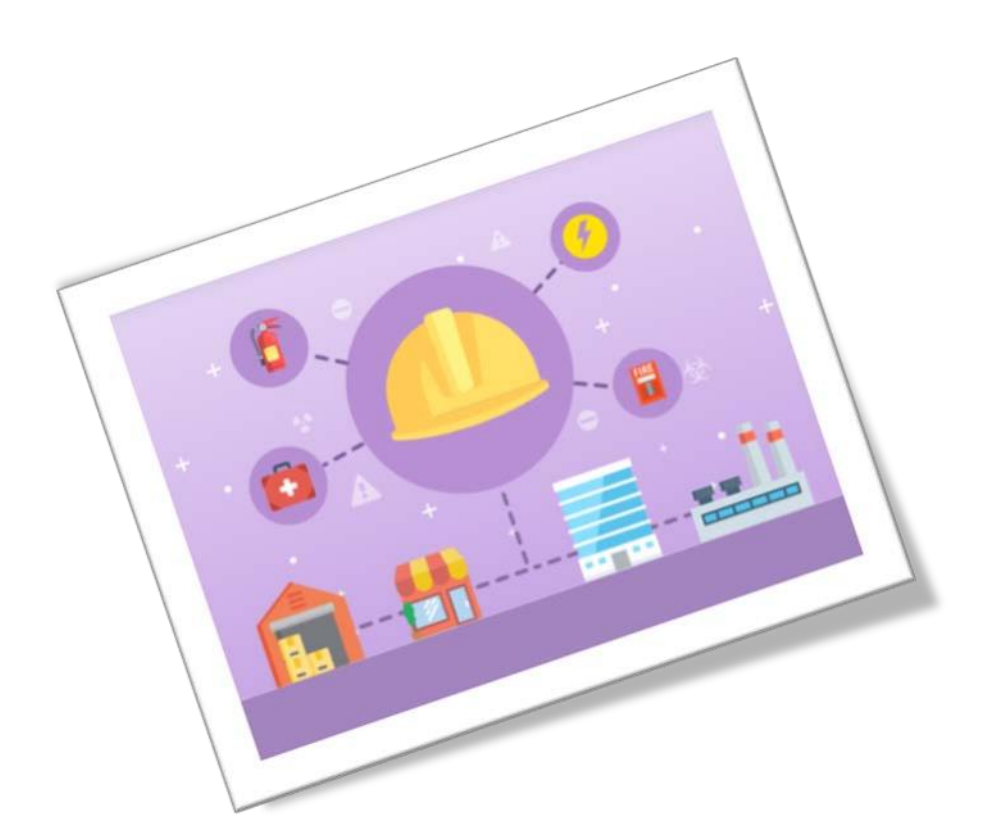

Obiettivo del presente documento è quello di descrivere le funzionalità fornite a **studentesse** e a **studenti** relativamente il «Corso sulla Sicurezza», come eseguirlo e come scaricare l'attestato conseguito.

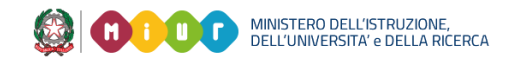

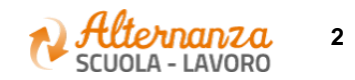

# **SICUREZZA**

L'area **Sicurezza** racchiude le funzionalità che permettono di poter:

- Accedere a<sup>l</sup> **corso** formativo INAIL sulla salute e sicurezza nei luoghi di lavoro l
- Visionare e scaricare l'**attestato** generato a valle del conseguimento del corso

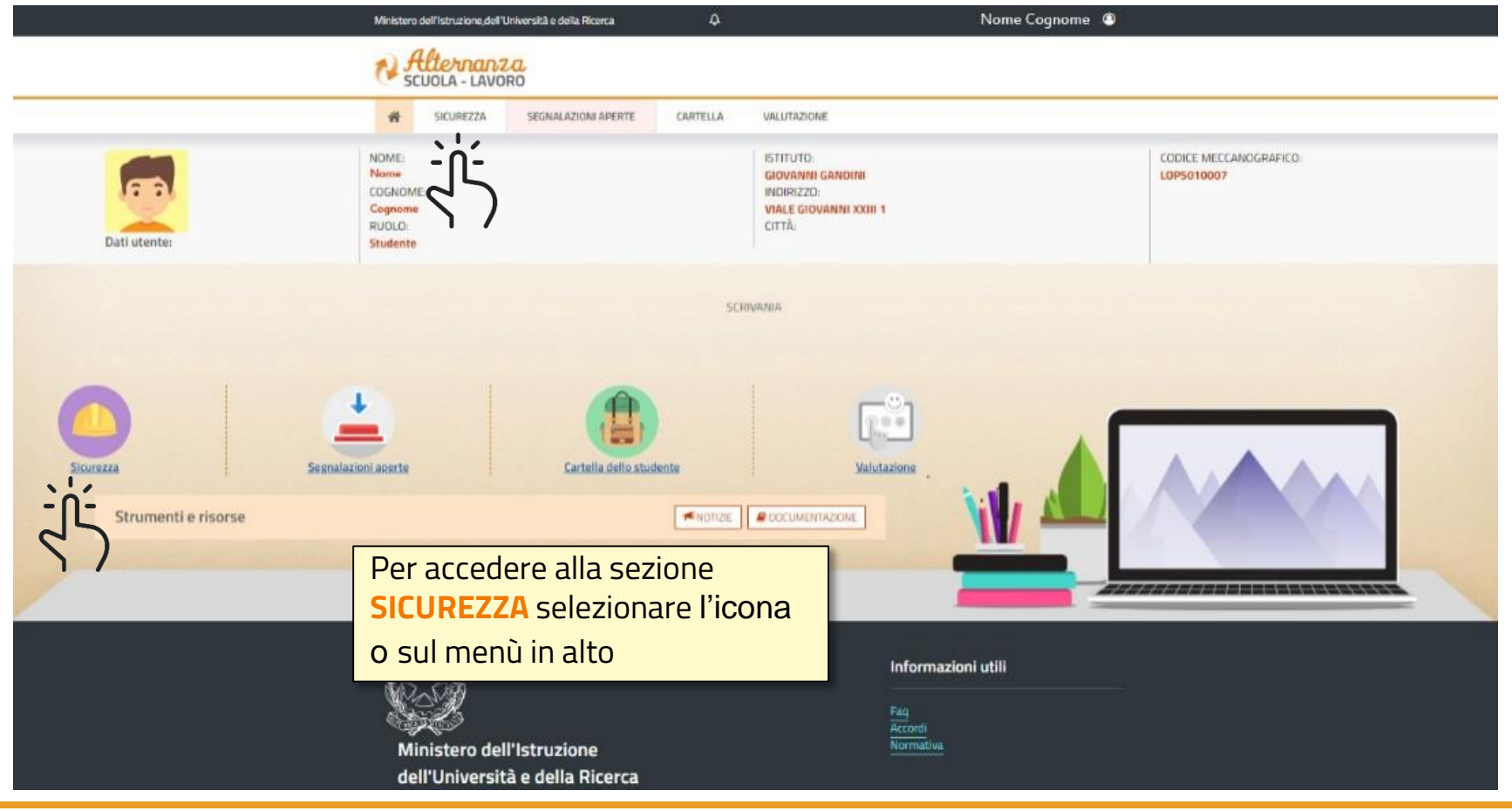

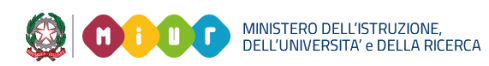

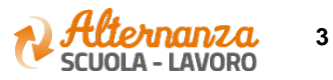

## **CORSO SULLA SICUREZZA**

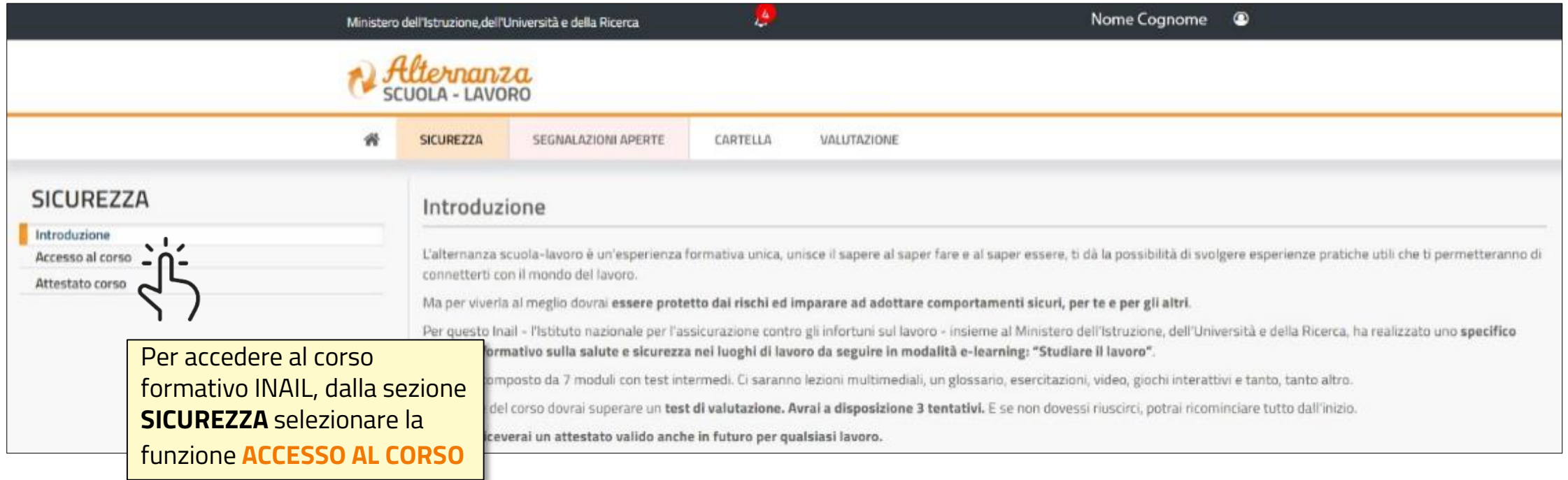

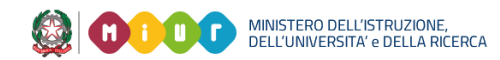

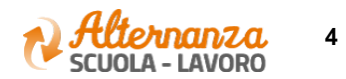

# **CORSO SULLA SICUREZZA**

sicurezza nei luoghi di lavoro Lo studente viene indirizzato in una nuova schermata contenente il corso formativo INAIL sulla salute e

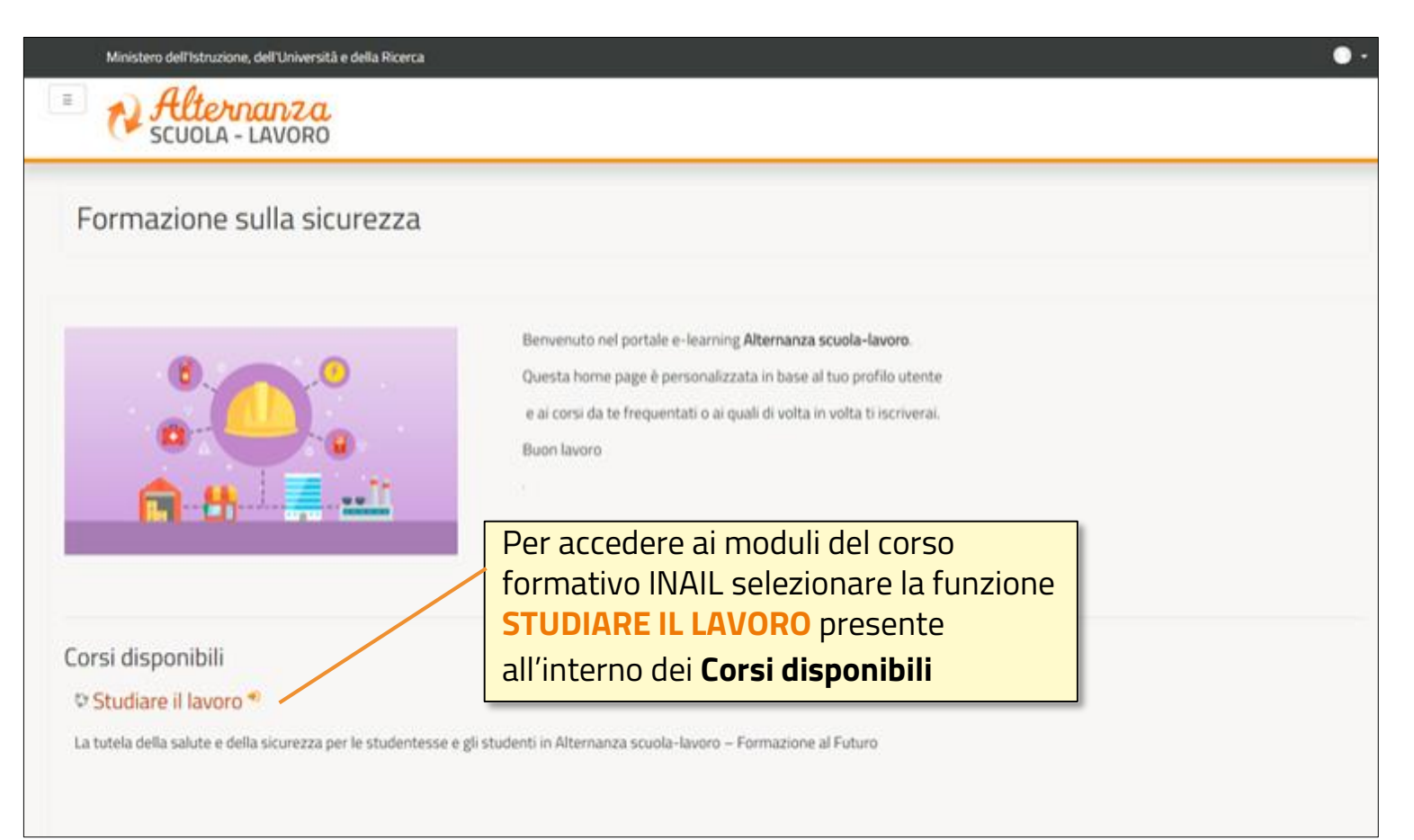

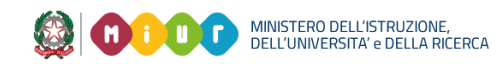

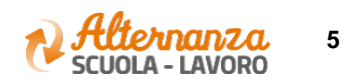

# **CORSO SULLA SICUREZZA**

Successivamente lo studente è indirizzato in una nuova schermata contenente il corso formativo INAIL 8 Qu<sup>i</sup>z finale **Nota** sulla salute e sicurezza nei luoghi di lavoro. Il corso è diviso in 7 moduli con test intermedi ed un modulo

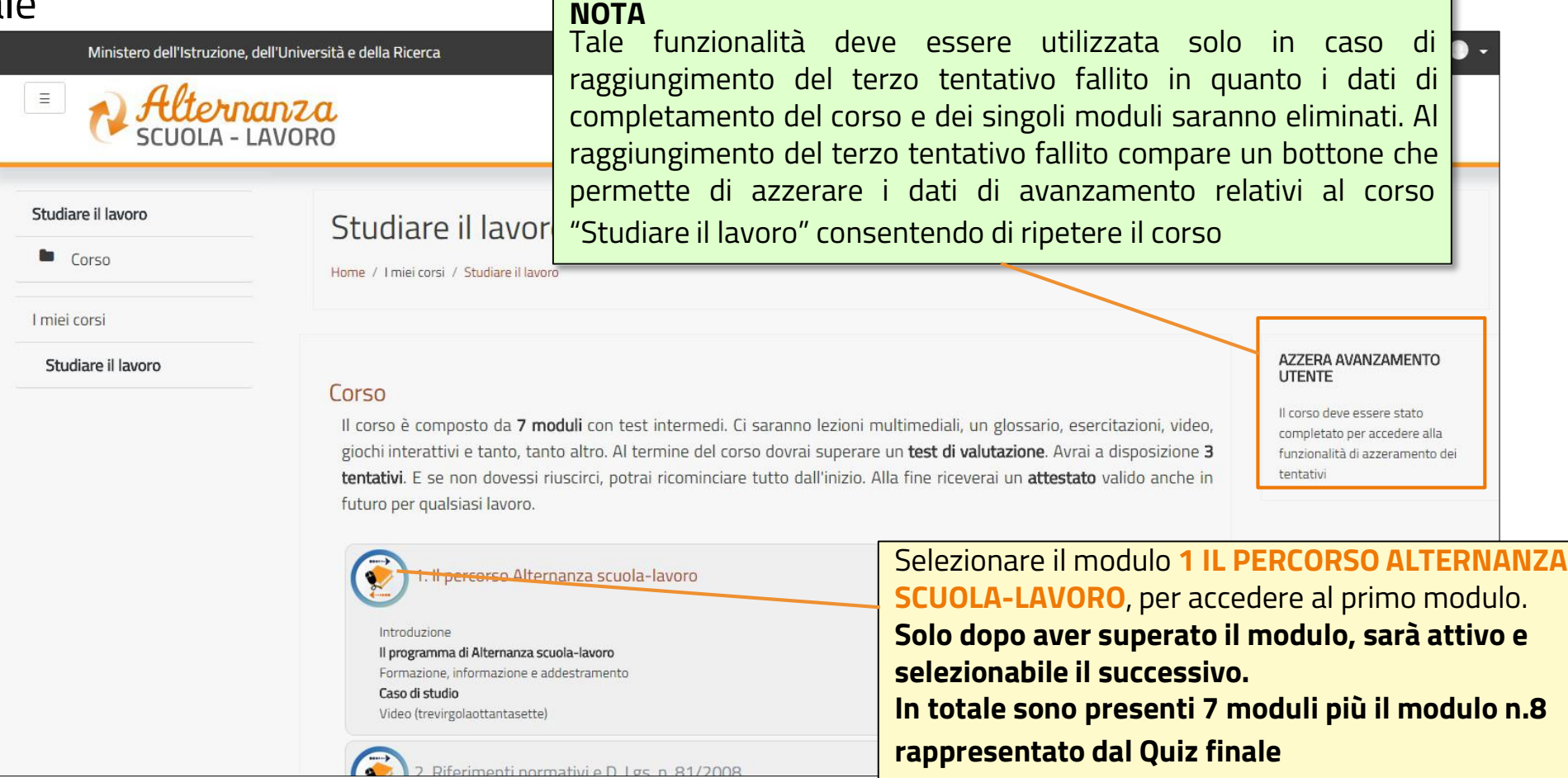

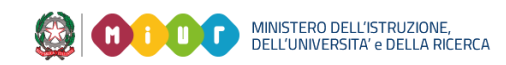

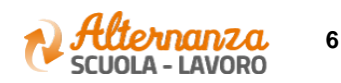

#### **STATO AVANZAMENTO CORSO**

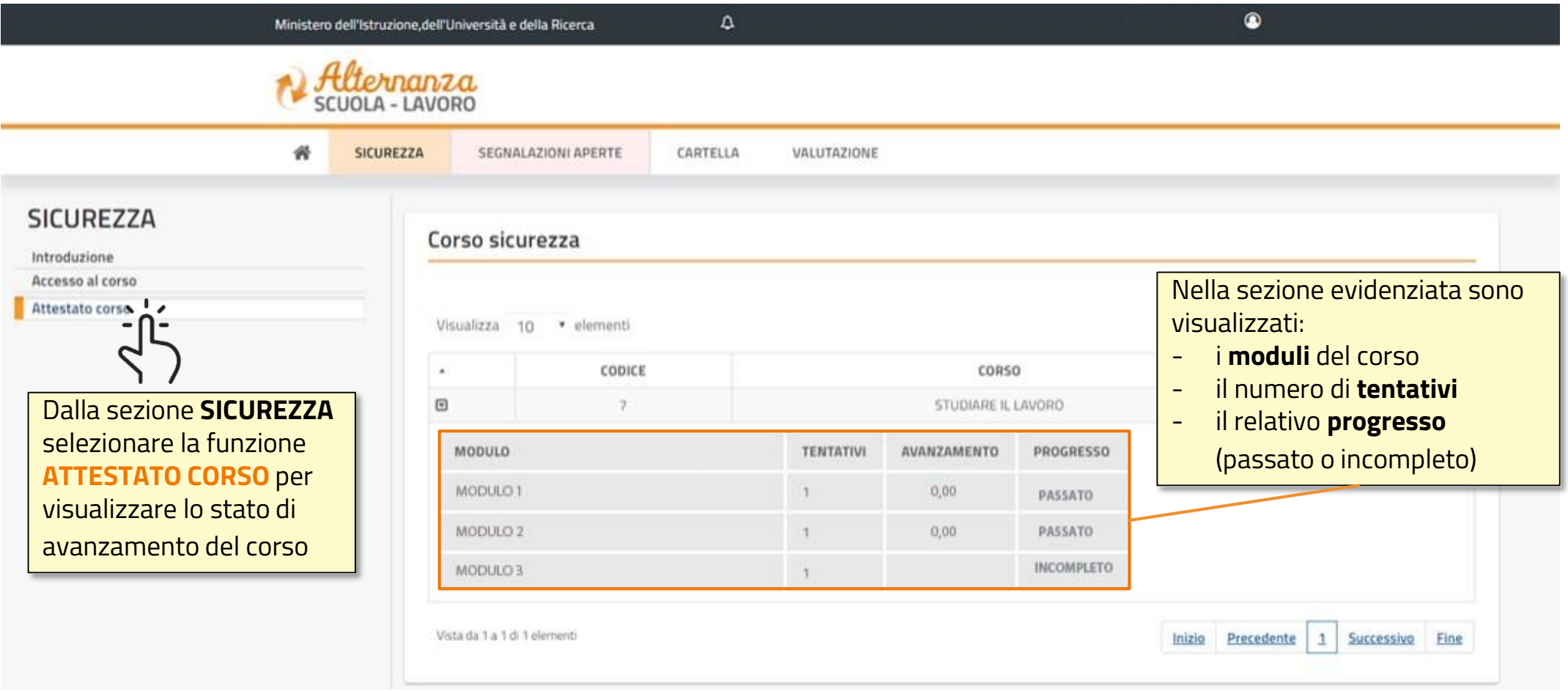

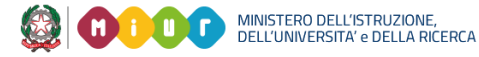

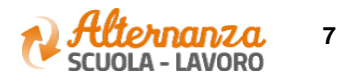

## **STATO AVANZAMENTO CORSO**

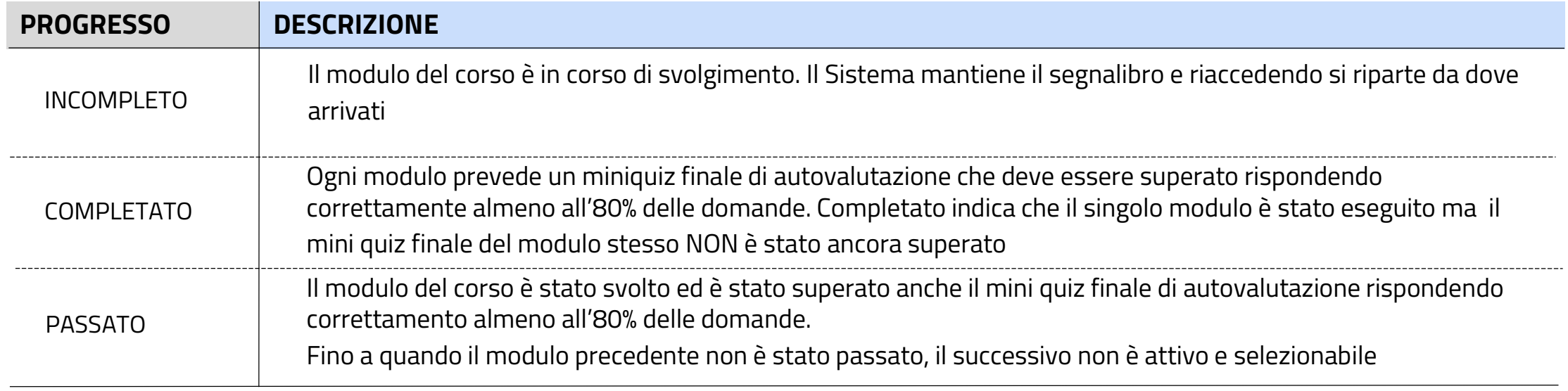

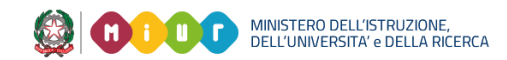

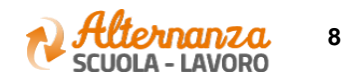

#### **ESPORTAZIONE DELL'ATTESTATO**

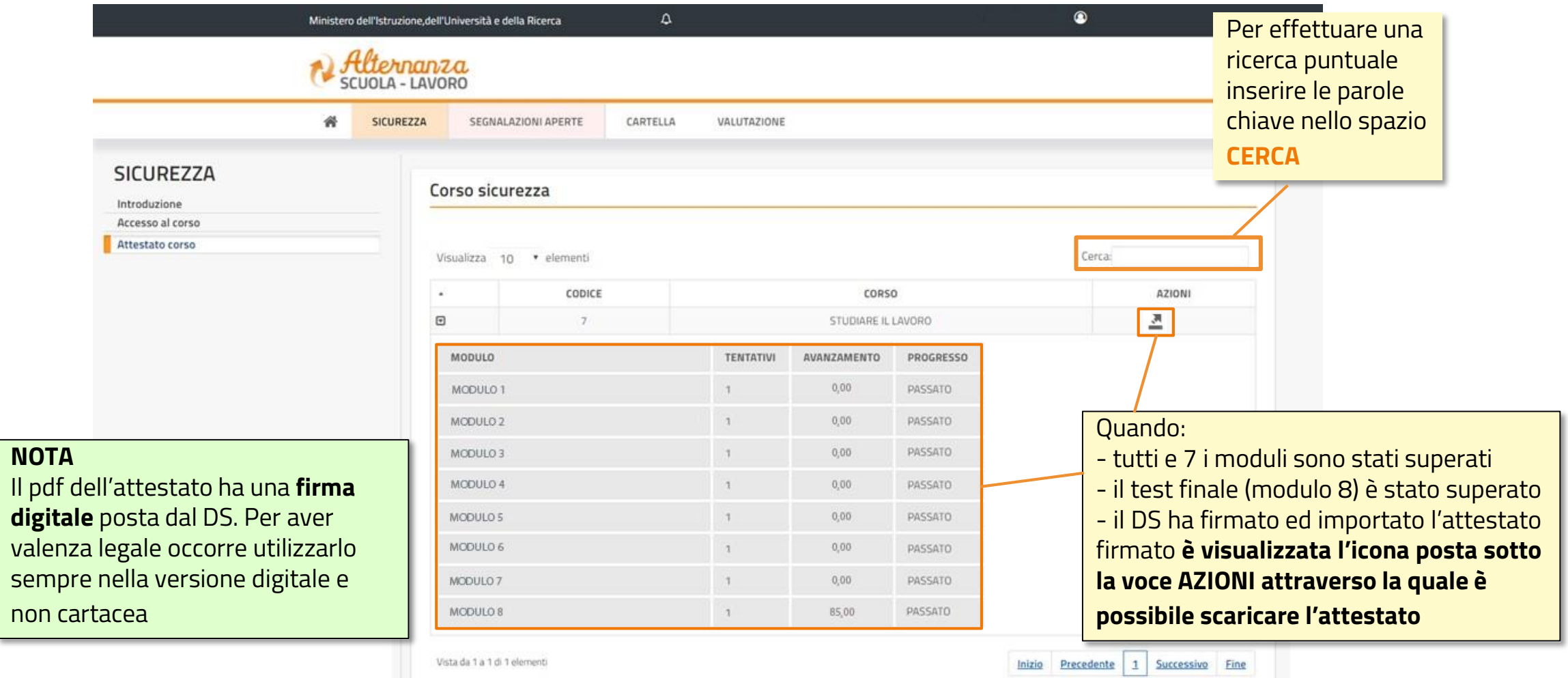

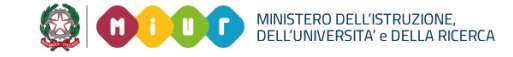

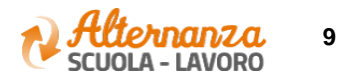

#### **ATTESTATO**

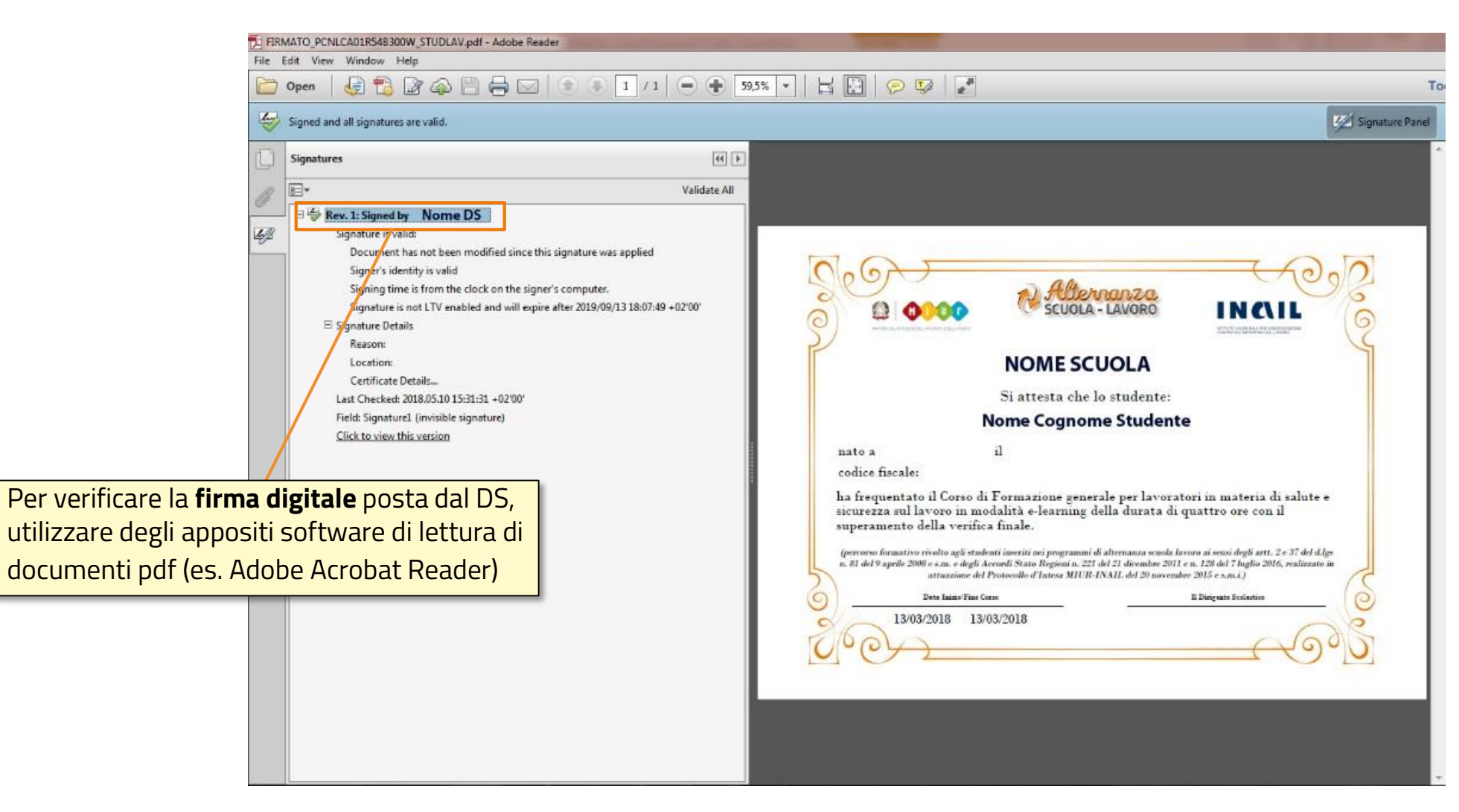

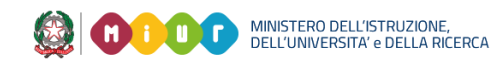

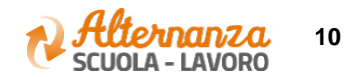